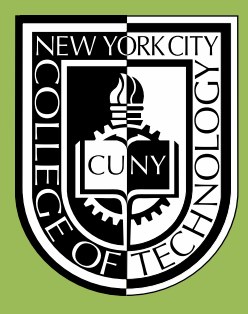

New York City College of Technology Division of Continuing Education

Building Information Modeling with Revit 2014 Module 04 : FH.01 *Starting the Firehouse : Grids & Levels*

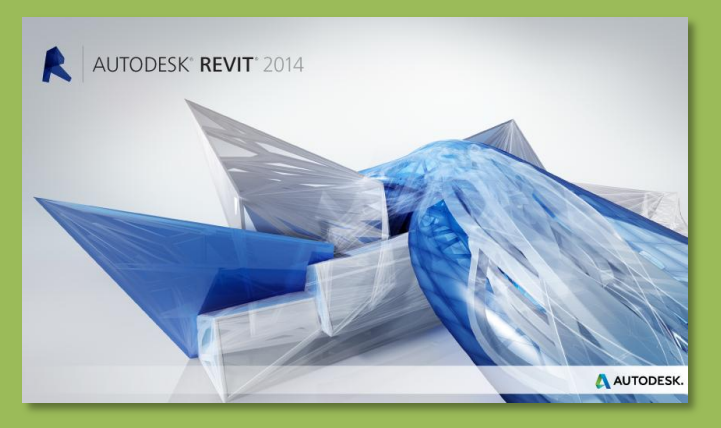

Professor Paul C. King, RA, AIA, ARA Prof.Paul.King@Gmail.com

http://professorpaulking.wordpress.com/ http://openlab.citytech.cuny.edu/bim101-sp14/

http://students.autodesk.com/

## Modify Command Review

## **Day 04 Modify Shortcuts . . .**

## **Firehouse**

- **New Project**
- **Grids . .**
- **Perimeter**
- **Levels . .**
- **Exterior Wall . .**
- **Fix Bricks**

**Bunkhouse Exterior Siding Wall**

 **New Sheets** • **1/8" or 1/ 4"**

## **Wrap Up**

### **Revit Introduction**

**Division of Continuing Education**

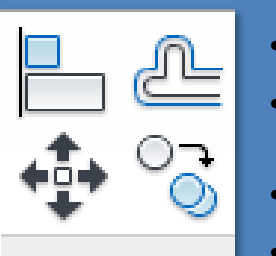

- **AL = align**
- **OF = offset**
- **MV = move**
- $\cdot$  **CO, CC = copy** 
	- **MM = mirror**
	- **MD = mirror draw axis**
	- **RO = rotate**
	- **TR = trim / extend to corner**

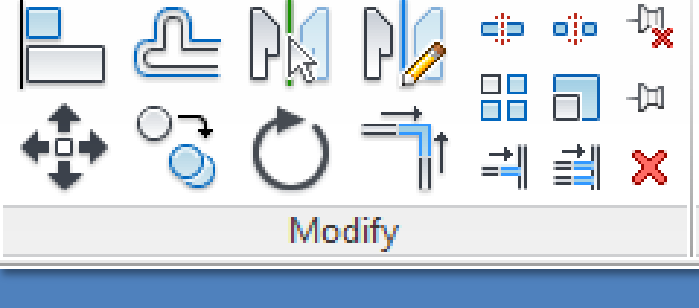

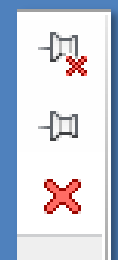

- **PN = pin in place / lock**
- **UP = unpin / unlock**
- **DE = delete**

eja olio. 몲 h. 킉 릨

Modify

- **SL = split element, split with gap**
- **AR = array, RE = scale**
- **trim / extend single, trim extend multiple**

## **Day 04 Modify Shortcuts . . .**

### **Firehouse**

- **New Project**
- **Grids . .**
- **Perimeter**
- **Levels . .**
- **Exterior Wall . .**
- **Fix Bricks**

#### **Bunkhouse Exterior Siding Wall**

 **New Sheets** • **1/8" or 1/ 4"**

## **Wrap Up**

#### **Revit Introduction**

**Division of Continuing Education**

# Keyboard Shortcuts (common)

#### **View**

- **ZR, ZZ = zoom region**
- $\cdot$  **ZO, ZV** = zoom out
- **ZE, ZF = zoom to fit**
- **ZS = zoom sheet size**
- **ZP = zoom previous**

#### **Interface**

- **PP = properties on/off**
- **VV = visibility graphics**

#### **Display**

- **WF = wireframe**
- **HL = hidden line**
- **SD = shaded with edges**

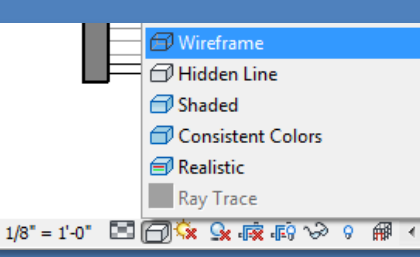

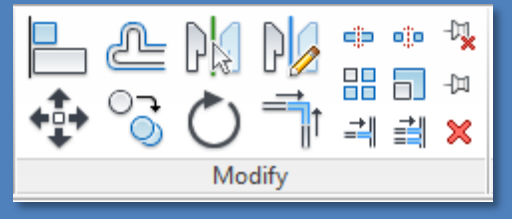

#### **Modify**

- **AL = align**
- **OF = offset**
- **MM = mirror**
- **MD = mirror draw axis**
- **SL = split element**
- **MV = move**
- $\cdot$  **CO, CC = copy** 
	- **RO = rotate**
- **TR = trim / extend**
	- **AR = array**
	- **RE = scale**
- **PN = pin in place / lock**
- **UP = unpin / unlock**
	- **DE = delete**

### **Drafting**

- **LL = create level**
- **GR = create grid**
- **TG = add tag**
- **RT = add room tag**
- **TX = add text**
- **DI = add dimension**

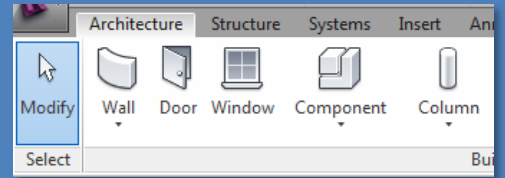

#### **Modeling**

- **WA = add wall**
- **WN = add window**
- **DR = add door**
- **CM = place component**
- **CL = add column**
	- **MA = match properties**

ß

se

den

**门** Cascade

吕 Tile

✔ ViewCube

 $\vee$  Properties  $\checkmark$  Status Bar

**Recent Files** 

## **Day 04 Modify Shortcut**

**Firehouse**

- **New Project**
- **Grids . .**
- **Perimeter**
- **Levels . .**
- **Exterior Wall . . Fix Bricks**

**Bunkhouse Exterior Siding Wall**

 **New Sheets** • **1/8" or 1/ 4"**

**Wrap Up**

**Revit Introduction**

**Division of Continuing Education**

## Keyboard Shortcuts

- **『<sup>\*</sup> Replicate** नगर Ÿ User Interface ✔ Navigation Bar System Browser ✔ Project Browser R Keyboard Shortcuts √ Status Bar - Worksets Search: Type a command name م ✔ Status Bar - Design Options All Defined Filter: Assignments: Command Shortcuts Paths Browser Organization Modify **MD** Create>Select; Insert>Select; Ann. Properties **PP** Create>Properties: View>Windo... **<u>एका</u> Keyboard Shortcuts**  $Ctrl + 1$ VP Model П Create>Model; Create>Detail; Cr.. Line: Model Line: Bound.. Lines Place a Component **CM** Create>Model; Architecture>Buil.. GP Create>Model; Annotate>Detail;.. Model Group:Create Group; De... Group:Create Group Reference **RP** Create>Datum: Create>Draw: Mo. Plane; Reference Plane Press new keys: **P** Assign Remove Import... Export...
- **View > User Interface > Keyboard Shortcuts**
	- **Revit xxxx \ program \ Keyboardshortcuts.txt**
	- **Additional Shortcuts can be created**

All

**Defined** 

OK

Cancel

 $|2|$ 

## • **All Defined** • **All Reserved**

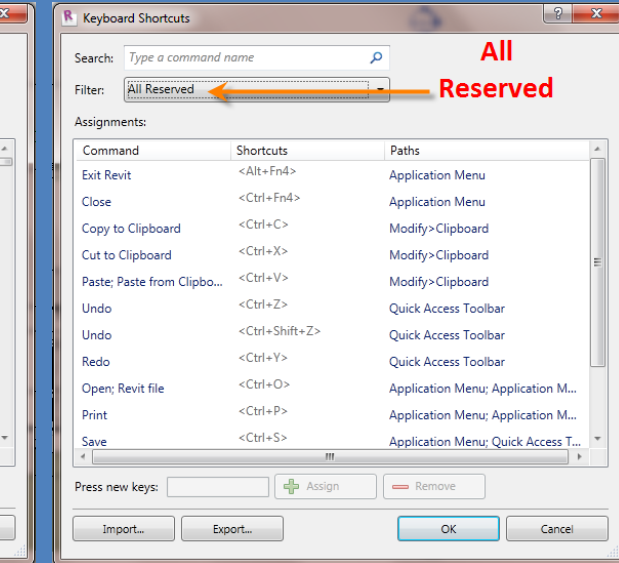

## **Day 04**

**Modify Shortcuts . .** 

#### **Firehol**

- **New Project**
- **Grids . .**
- **Perimeter**
- **Levels . .**
- **Exterior Wall . .**
- **Fix Bricks**

**Bunkhouse Exterior Siding Wall**

**New Sheets** • **1/8" or 1/ 4"**

**Wrap Up**

**Revit Introduction**

**Division of Continuing Education**

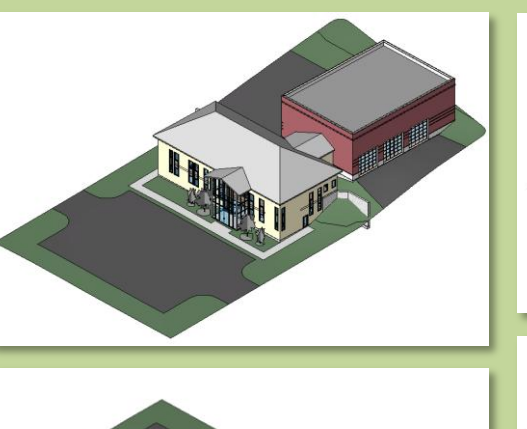

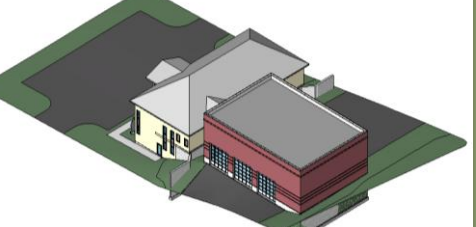

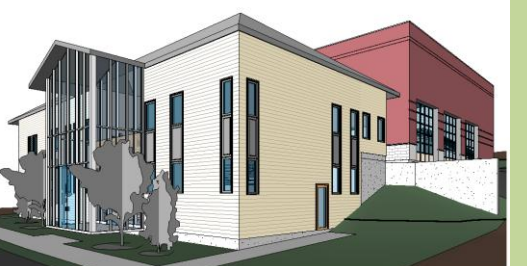

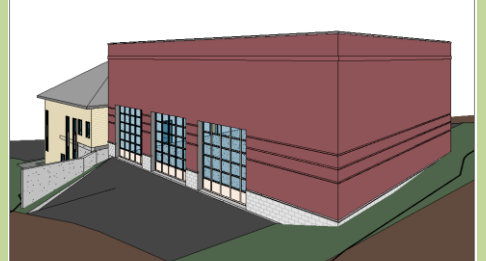

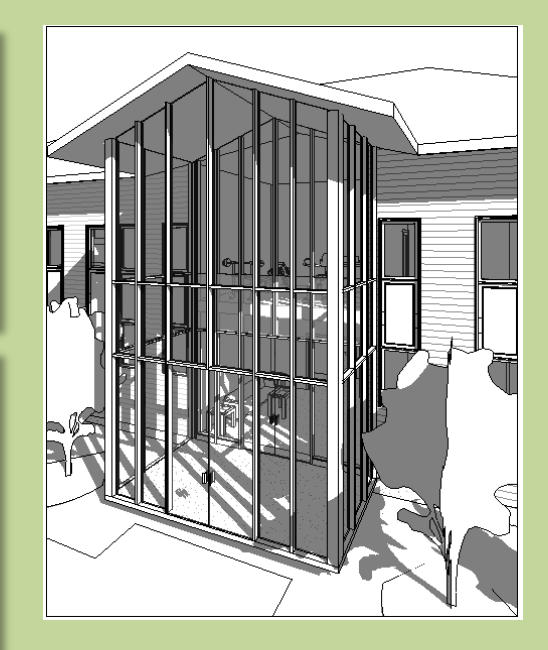

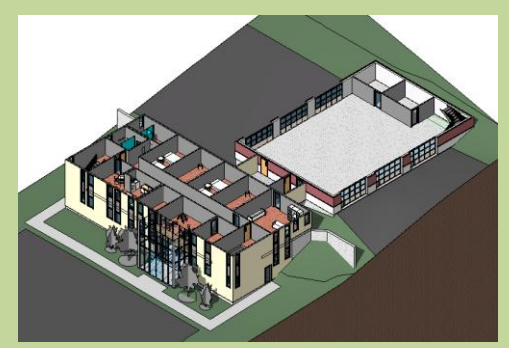

## New Project – Firehouse & Bunkhouse

## **Day 04**

**Modify Shortcuts . .** 

## **Firehous**

- **New Project**
- **Grids . .**
- **Perimeter**
- **Levels . .**
- **Exterior Wall . .**
- **Fix Bricks**

**Bunkhouse Exterior Siding Wall**

 **New Sheets** • **1/8" or 1/ 4"**

## **Wrap Up**

**Revit Introduction**

**Division of Continuing Education**

## New Project – Firehouse & Bunkhouse

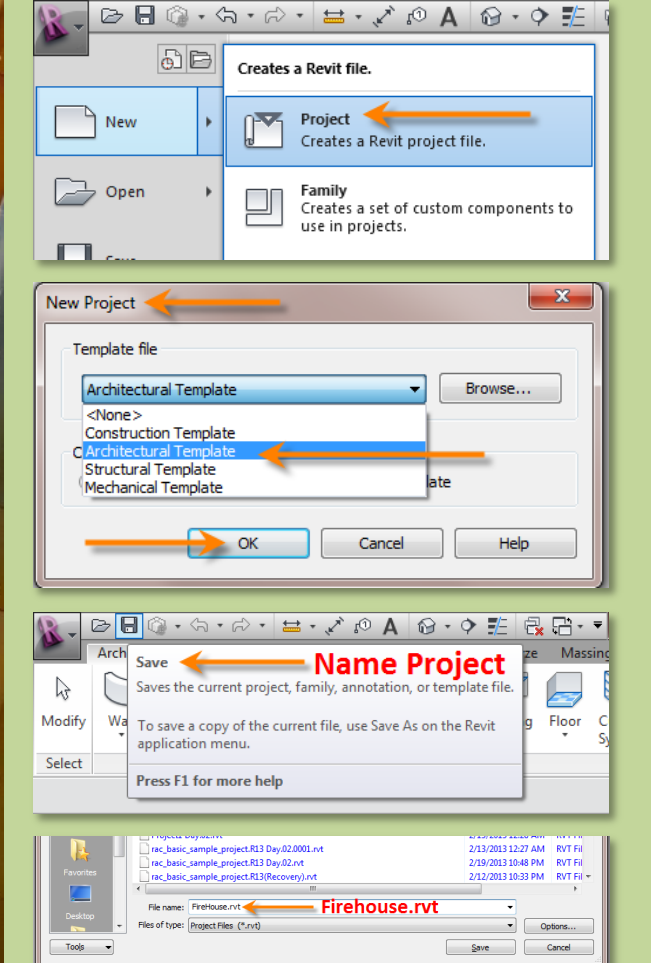

- **New > Project**
- **Architectural Template**
- **Save & Name Project > Firehouse**
- **Name your file Firehouse-yourfullname.rvt**

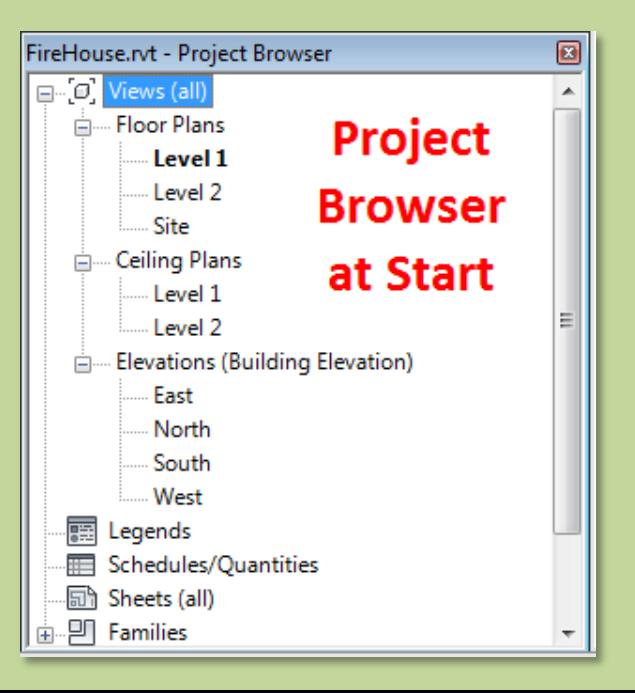

## **Day 04**

**Modify Shortcuts . .** 

### **Firehol**

- **New Project**
- **Grids . .**
- **Perimeter**
- **Levels . .**
- **Exterior Wall . .**
- **Fix Bricks**

**Bunkhouse Exterior Siding Wall**

 **New Sheets** • **1/8" or 1/ 4"**

**Wrap Up**

**Revit Introduction**

**Division of Continuing Education**

## New Project – Add Grids

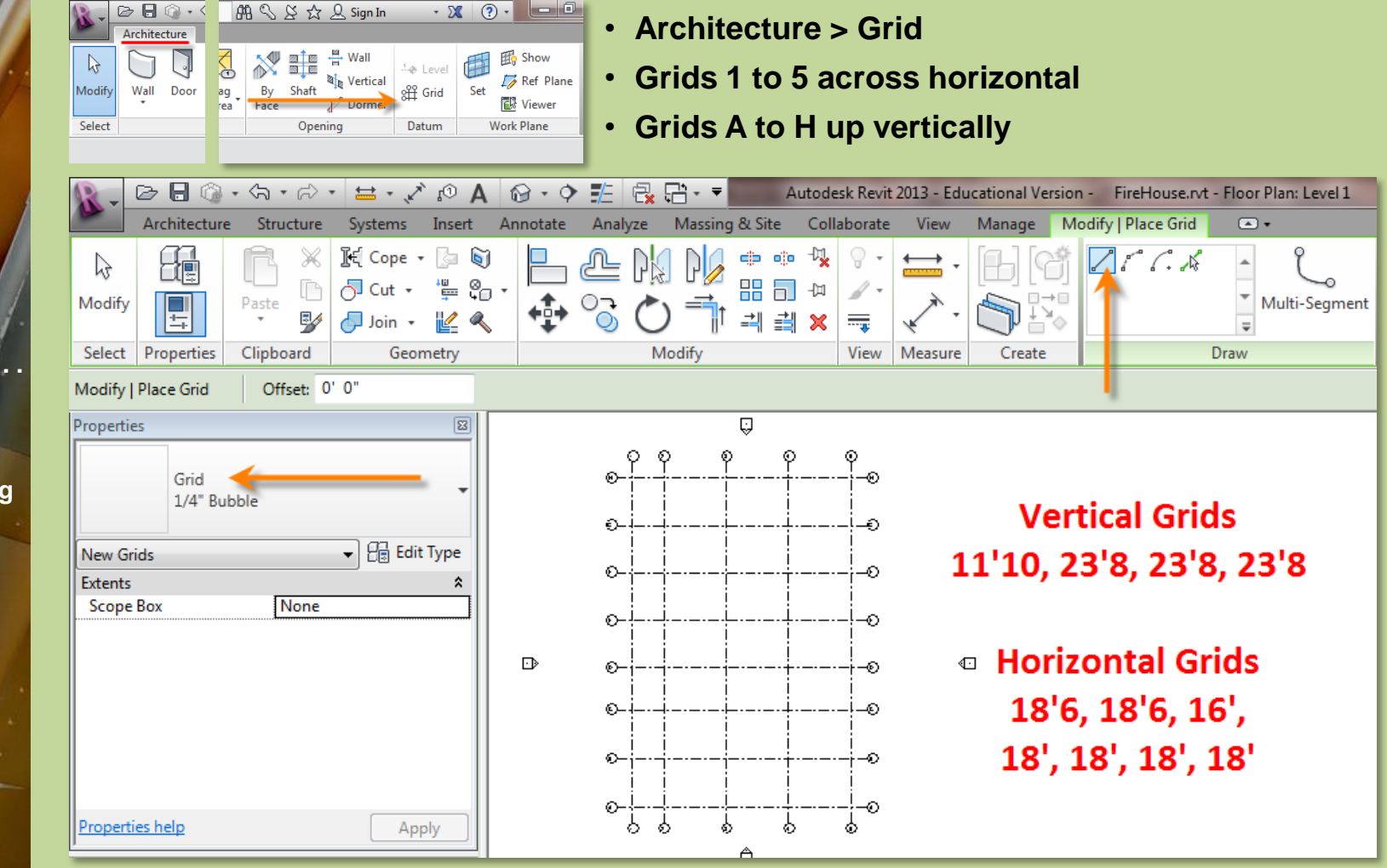

## **Day 04**

**Modify Shortcuts . .** 

### **Firehous**

- **New Project**
- **Grids . .**
- **Perimeter**
- **Levels . .**
- **Exterior Wall . .**
- **Fix Bricks**

**Bunkhouse Exterior Siding Wall**

 **New Sheets** • **1/8" or 1/ 4"**

**Wrap Up**

**Revit Introduction**

**Division of Continuing Education**

## New Project – Edit Grid Formatting

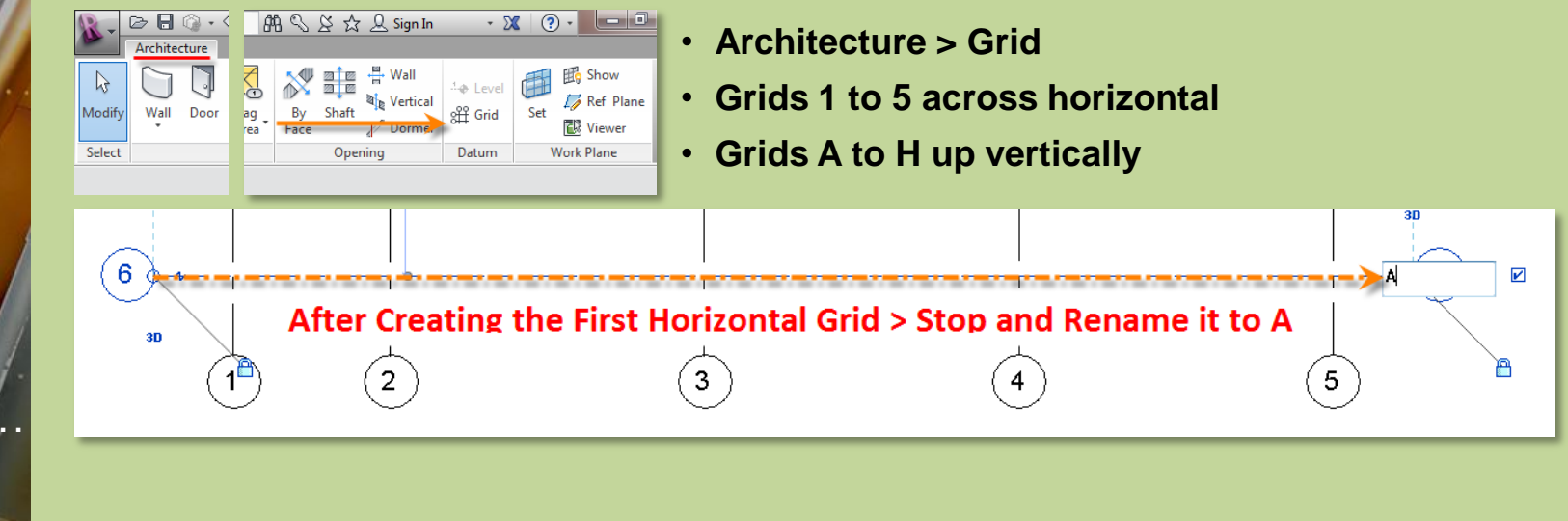

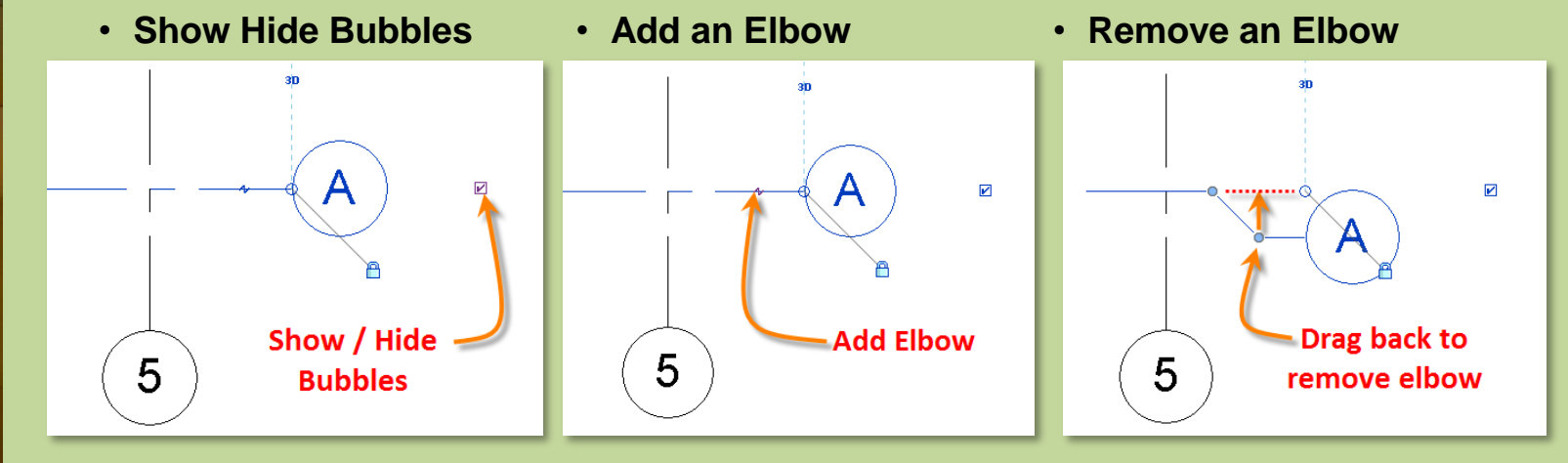

## **Day 04**

**Modify Shortcuts . .** 

### **Fireho**

- **New Project**
- **Grids . . Perimeter**
- **Levels . .**
- **Exterior Wall . .**
- **Fix Bricks**

**Bunkhouse Exterior Siding Wall**

 **New Sheets** • **1/8" or 1/ 4"**

**Wrap Up**

**Revit Introduction**

**Division of Continuing Education**

## New Project – Add Building Perimeter

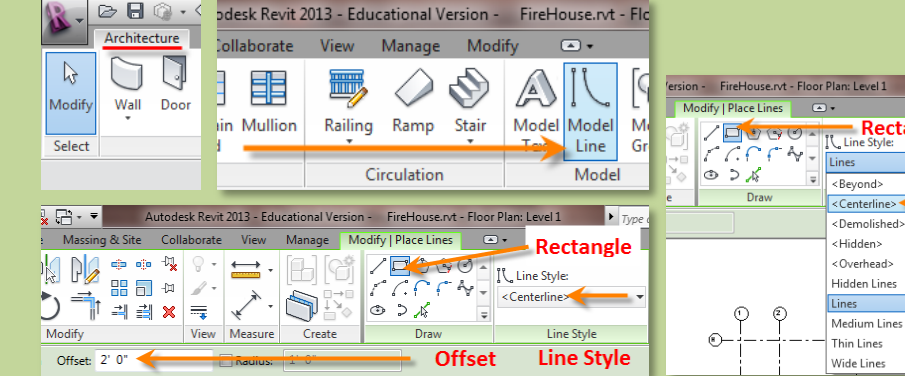

- **Architecture > Model Lines**
- **Line Style to Centerline**
- **Rectangle tool**
- **Set Offsets**

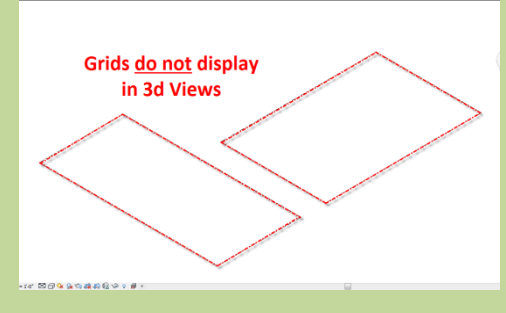

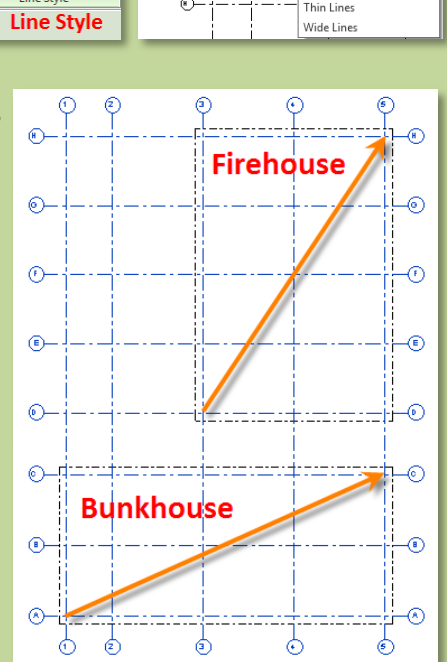

 $\sqrt{2}$ 

**Rectangle** 

Bevond>

<Hidden> <Overhead>

lines.

Hidden Lines

Medium Lines

<Centerline>

<Demolished>

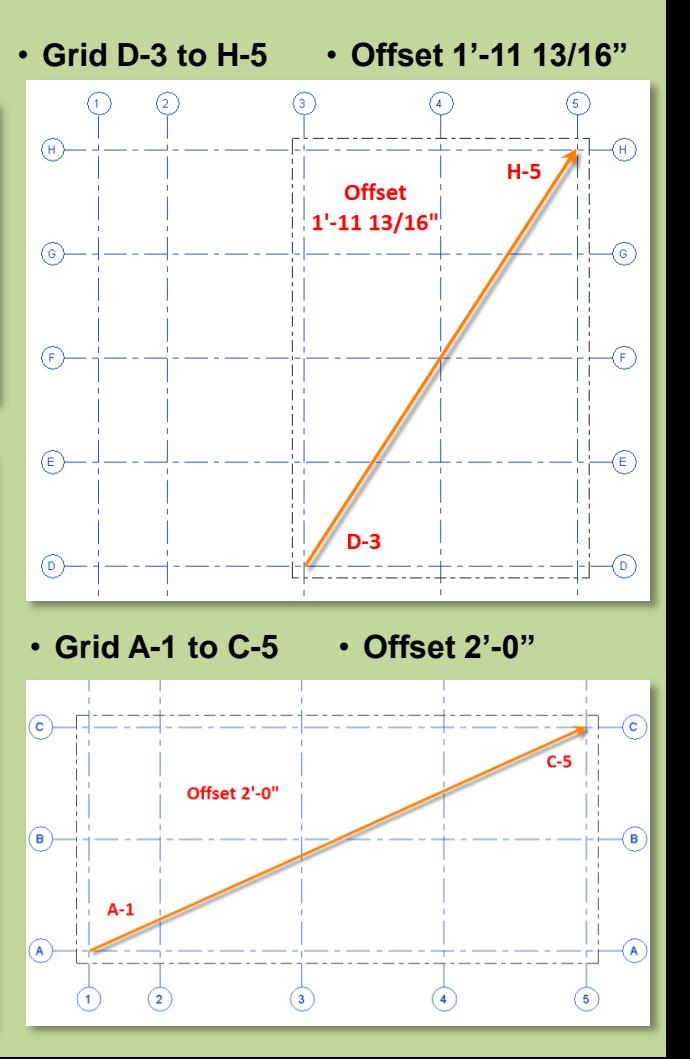

## **Day 04**

### **Modify Shortcuts . .**

### **Fireho**

- **New Project**
- **Grids . .**
- **Perimeter**
- **Levels . .**
- **Exterior Wall . .**
- **Fix Bricks**

**Bunkhouse Exterior Siding Wall**

 **New Sheets** • **1/8" or 1/ 4"**

### **Wrap Up**

#### **Revit Introduction**

**Division of Continuing Education**

## New Project – Add & Adjust Levels

#### $\mathbf{C} \mathbf{C} \mathbf{C} \cdot \mathbf{C}$ AA S & ☆ Q Sign In  $-20$ Architecture  $\beta$ 22 T 22 Wall <sup>1</sup>⊕ Level Door Modify Wall Tag Shaft off Grid Dormer Select Area Face Opening Datum

- **Adjust Height of Levels 1 & 2**
- **Level 1 to 143'-0 ½"**
- **Level 2 to 156'-2"**
- **Adjust Graphics in East & North Elevation**
- **Grids must intersect each level to display**

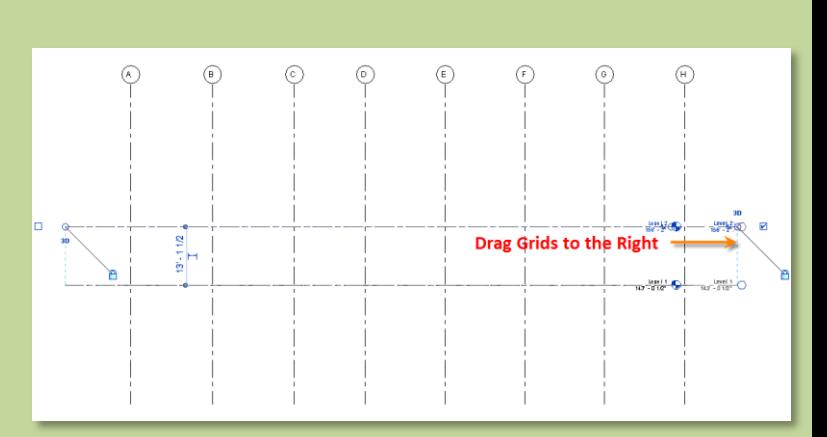

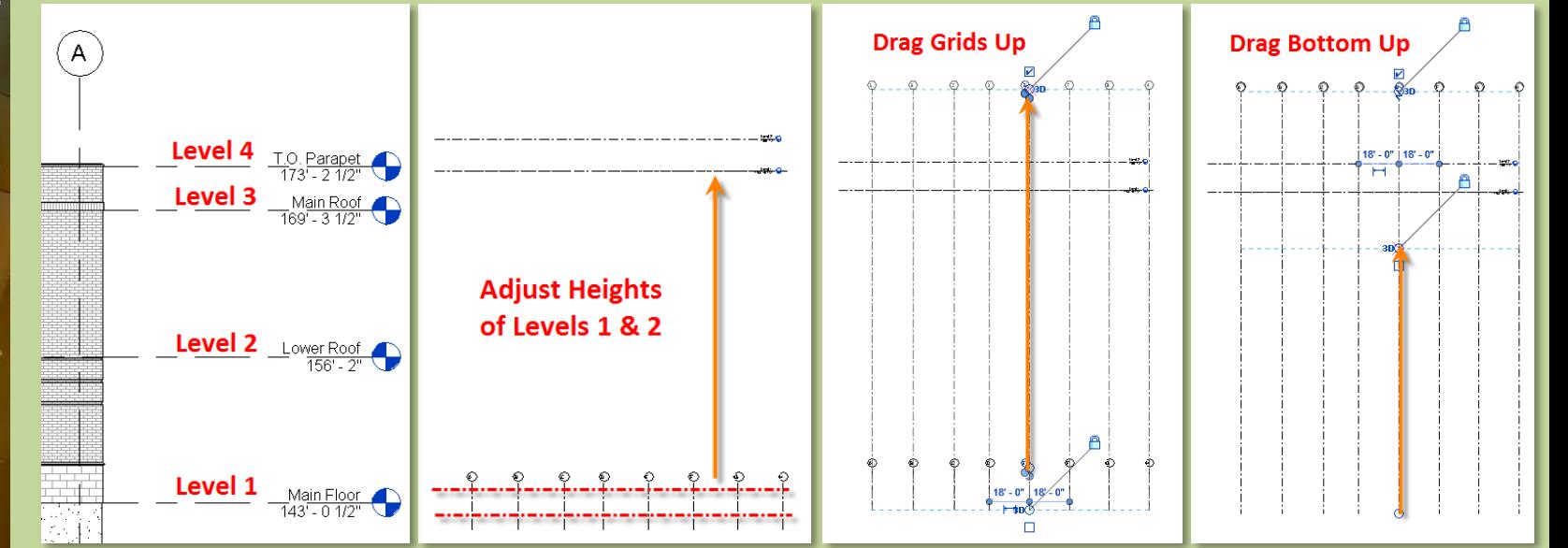

## **Day 04**

### **Modify Shortcuts . .**

## **Fireho**

- **New Project**
- **Grids . .**
- **Perimeter**
- **Levels . .**
- **Exterior Wall . .**
- **Fix Bricks**

**Bunkhouse Exterior Siding Wall**

 **New Sheets** • **1/8" or 1/ 4"**

## **Wrap Up**

#### **Revit Introduction**

**Division of Continuing Education**

## New Project – Add & Adjust Levels

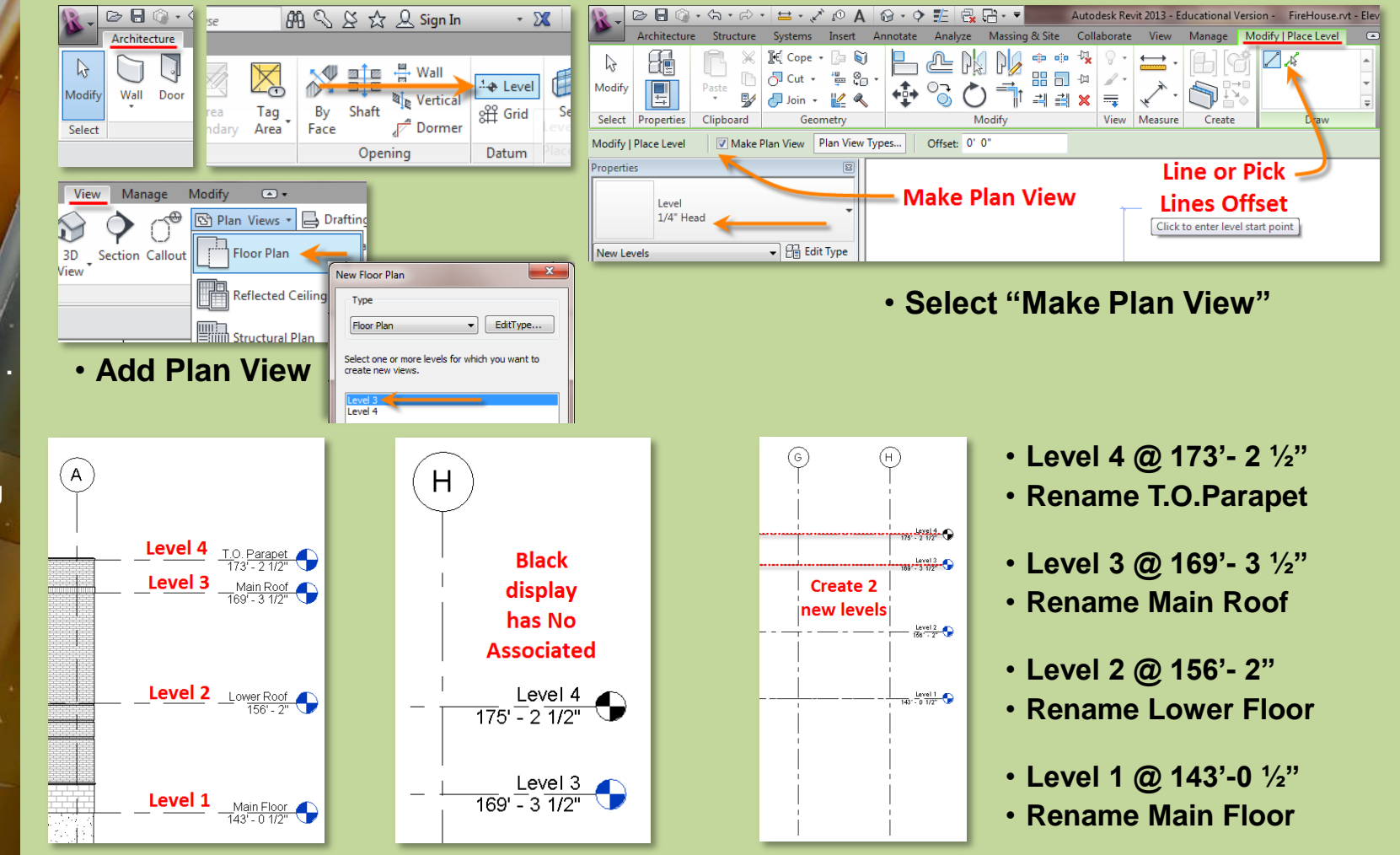

## **Day 04**

**Modify Shortcuts . .** 

### **Firehol**

- **New Project**
- **Grids . .**
- **Perimeter**
- **Levels . .**
- **Exterior W**
- **Fix Bricks**

**Bunkhouse Exterior Siding Wall**

 **New Sheets** • **1/8" or 1/ 4"**

**Wrap Up**

#### **Revit Introduction**

**Division of Continuing Education**

## New Project – Add Exterior Wall for Firehouse

- **Wall > Architectural > Basic Wall : Exterior – Brick and CMU**
- **Rectangle > Finish Face Exterior > Main Floor up to T.O.PARAPET > Snap to Perimeter**

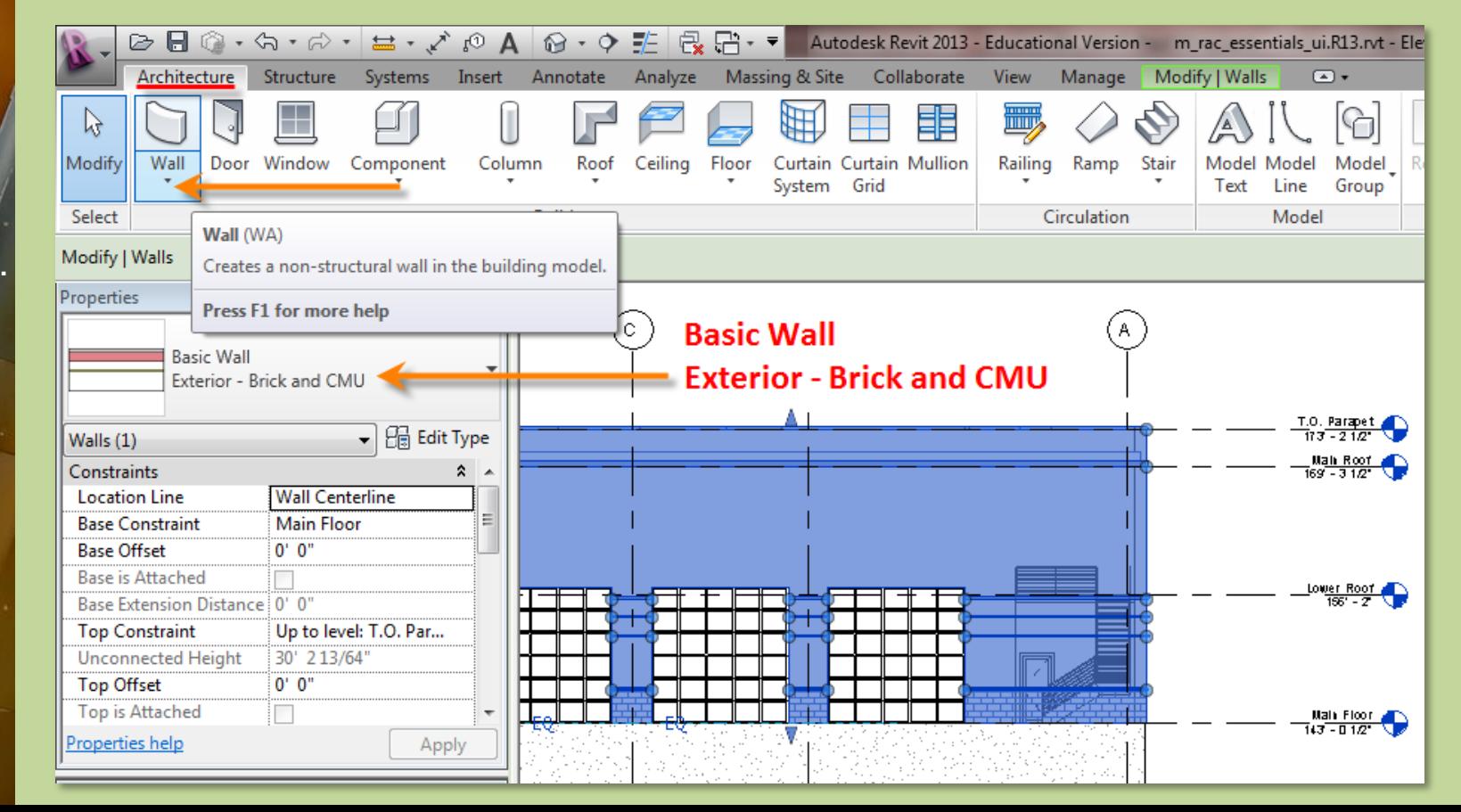

## **Day 04**

**Modify Shortcuts . .** 

### **Firehol**

- **New Project**
- **Grids . .**
- **Perimeter**
- **Levels . .**
- **Exterior W**
- **Fix Bricks**

**Bunkhouse Exterior Siding Wall**

 **New Sheets** • **1/8" or 1/ 4"**

**Wrap Up**

**Revit Introduction**

**Division of Continuing Education**

## New Project – Add Exterior Wall for Firehouse

- **Wall > Architectural > Basic Wall : Exterior – Brick and CMU**
- **Rectangle > Finish Face Exterior > Main Floor up to T.O.PARAPET > Snap to Perimeter**

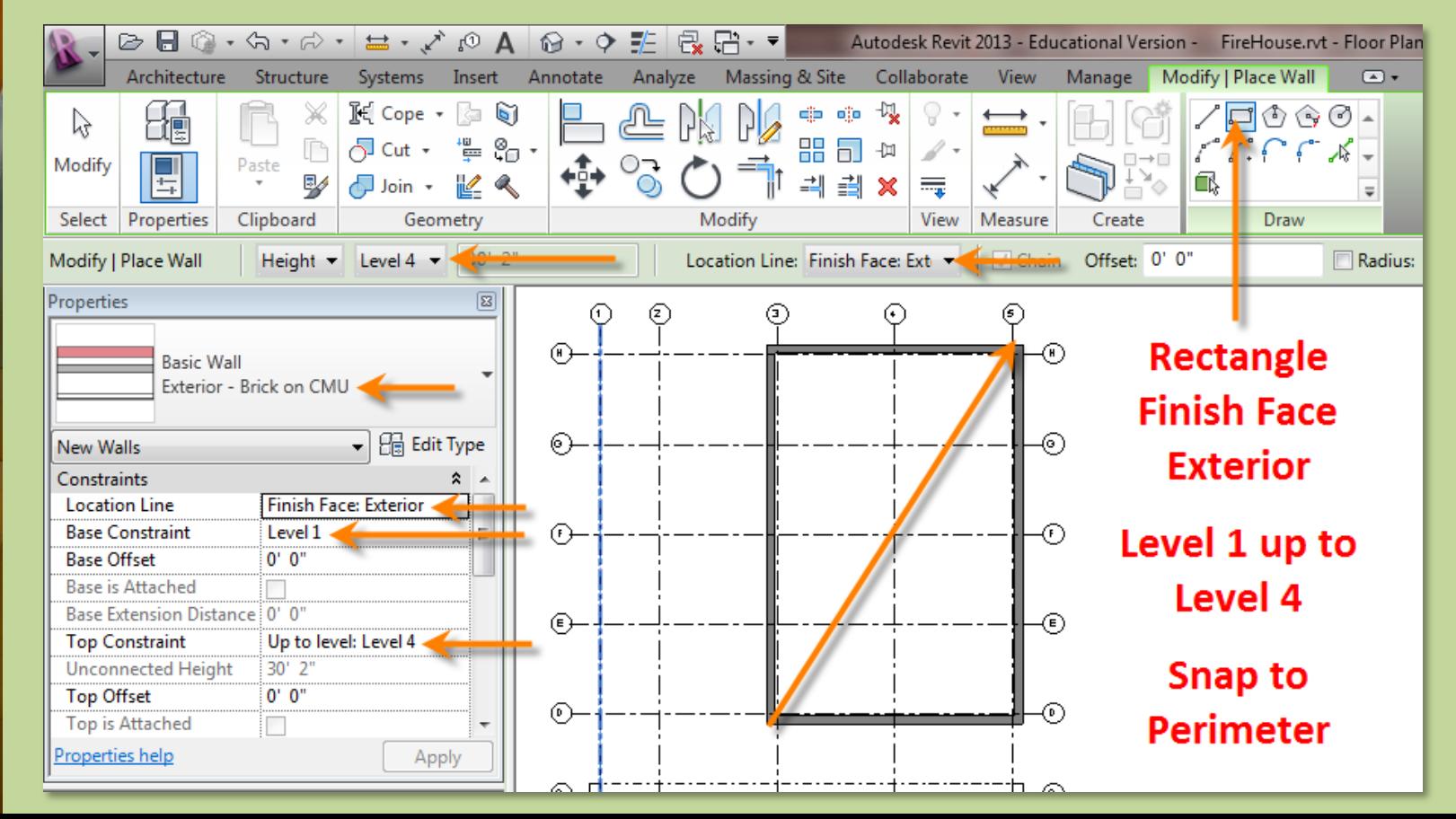

## **Day 04**

**Modify Shortcuts . .** 

## **Fireho**

- **New Project**
- **Grids . .**
- **Perimeter**
- **Levels . .**
- **Exterior V**
- **Fix Bricks**

**Bunkhouse Exterior Siding Wall**

**Properties** 

Walls $(4)$ Constraints **Location Line** 

**Baco Constraint** 

**Base Offset** 

to **Top is Attached** 

Properties help

Ba  $rac{B_i}{T_i}$ 

 $rac{U_1}{T_0}$ 

**Basic Wall** 

Exterior - Brick on CMU

**Change Location** 

**Wall Centerline** 

nish Face: Exter

**Finich Face: Exterior** 

**Core Centerline** 

 **New Sheets** • **1/8" or 1/ 4"**

**Wrap Up**

**Revit Introduction**

**Division of Continuing Education**

## New Project – Add Exterior Wall for Firehouse

## **Fix Orientation of Bricks**

- **Select Objects and Filter for Walls**
- **Change Location Line to Wall Centerline**
- **Flip each wall**

• **Draw from upper left to lower right to avoid needing this fix**

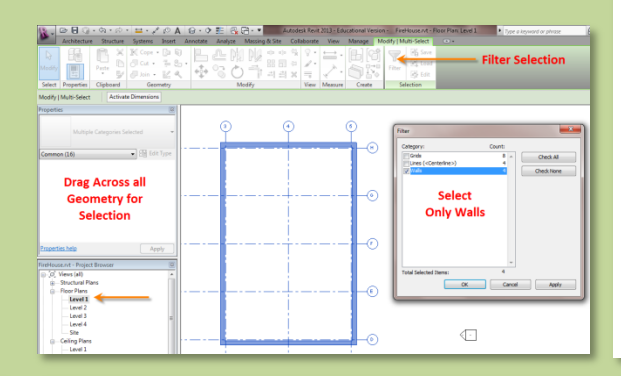

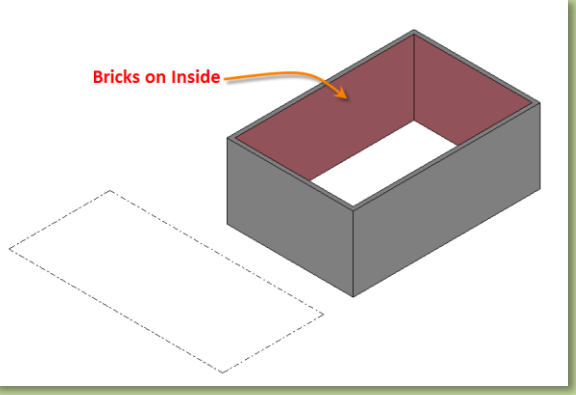

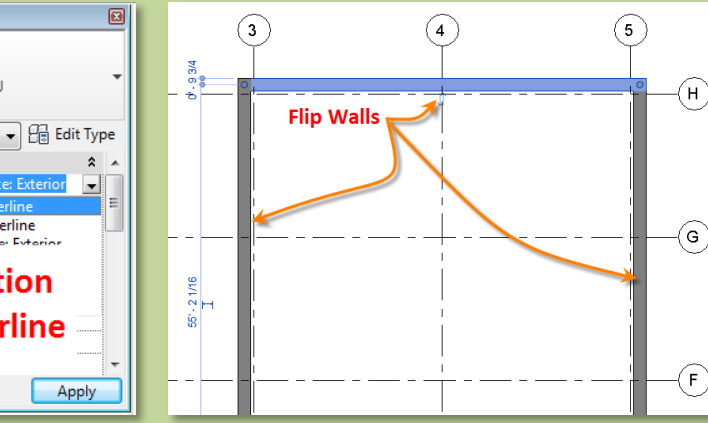

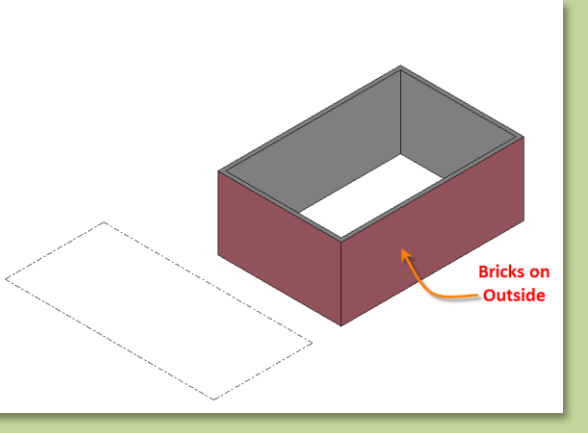

Begin the Bunkhouse

## **Day 04**

**Modify Shortcuts . .** 

#### **Firehouse**

- **New Project**
- **Grids . .**
- **Perimeter**
- **Levels . .**
- **Exterior Wall . .**
- **Fix Bricks**

**Bunkhouse Exterior Siding Wall**

 **New Sheets** • **1/8" or 1/ 4"**

### **Wrap Up**

**Revit Introduction**

**Division of Continuing Education**

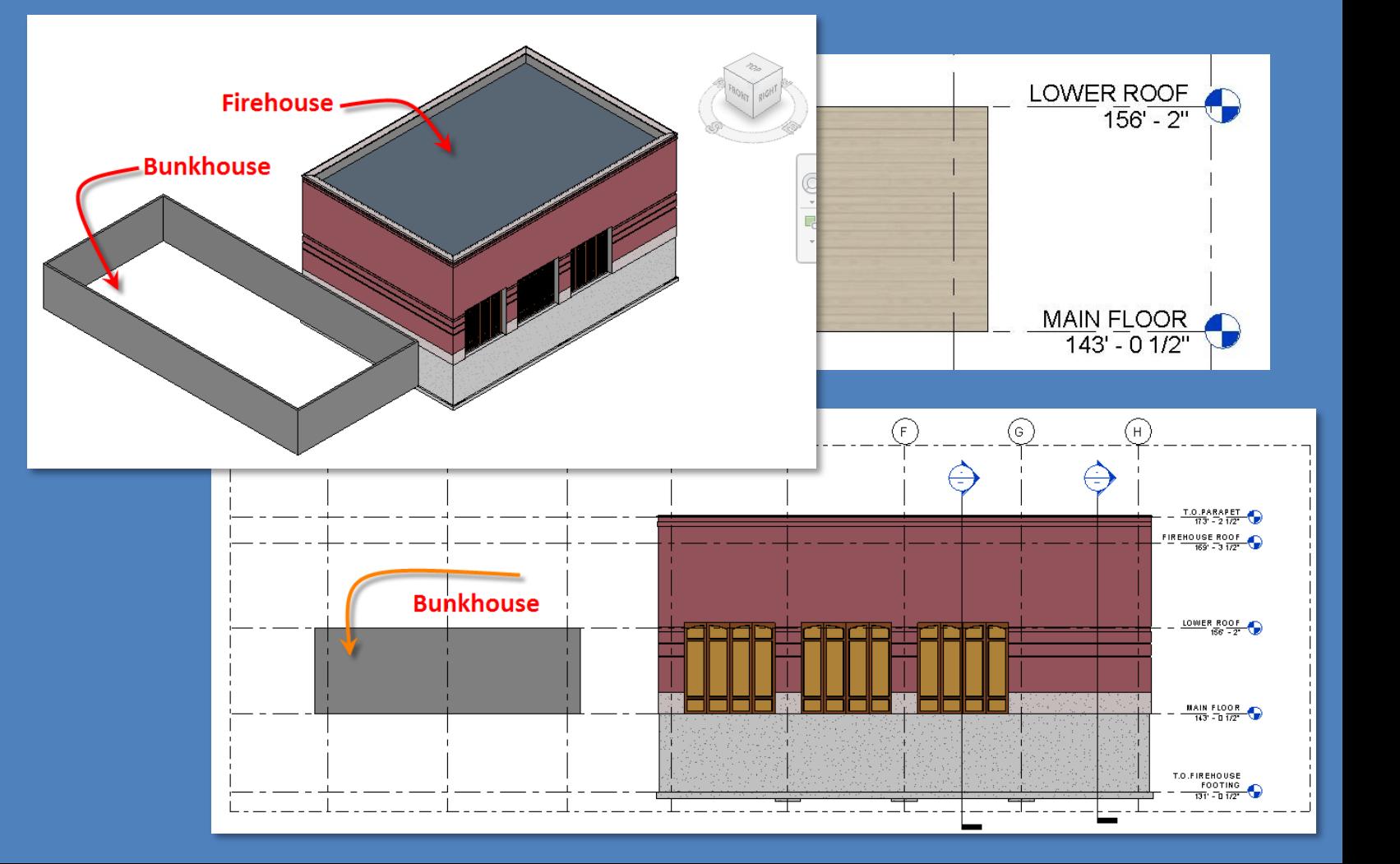

**Day 04**

**Modify Short** 

**New Grids Peri** 

**Fix I** 

**Bunkl Exter Wall**

**New**  $\cdot$  1/8"

**Revit In** 

**Wrap** 

**Div** 

**Education**

## Create New Wall : Basic Wall - Exterior Siding

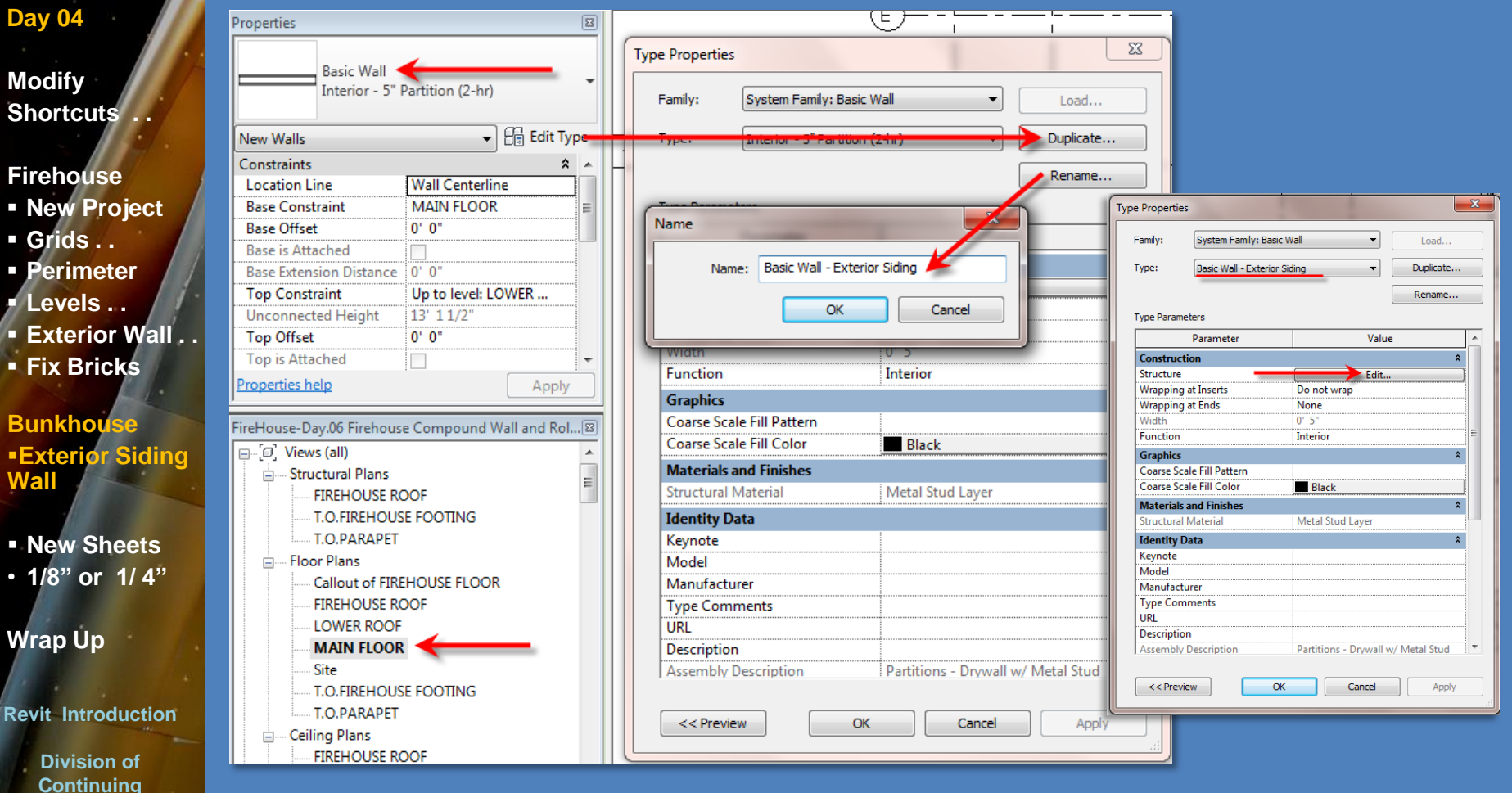

## **Day 04**

**Modify Shortcuts . .** 

#### **Firehouse**

- **New Project**
- **Grids . .**
- **Perimeter**
- **Levels . .**
- **Exterior Wall . .**
- **Fix Bricks**

**Bunkhouse Exterior Siding Wall**

**New Sheets** • **1/8" or 1/ 4"**

**Wrap Up**

**Revit Introduction**

**Division of Continuing Education**

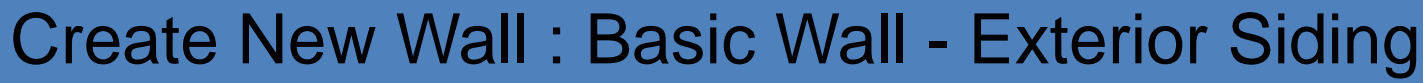

<u>and the second</u>

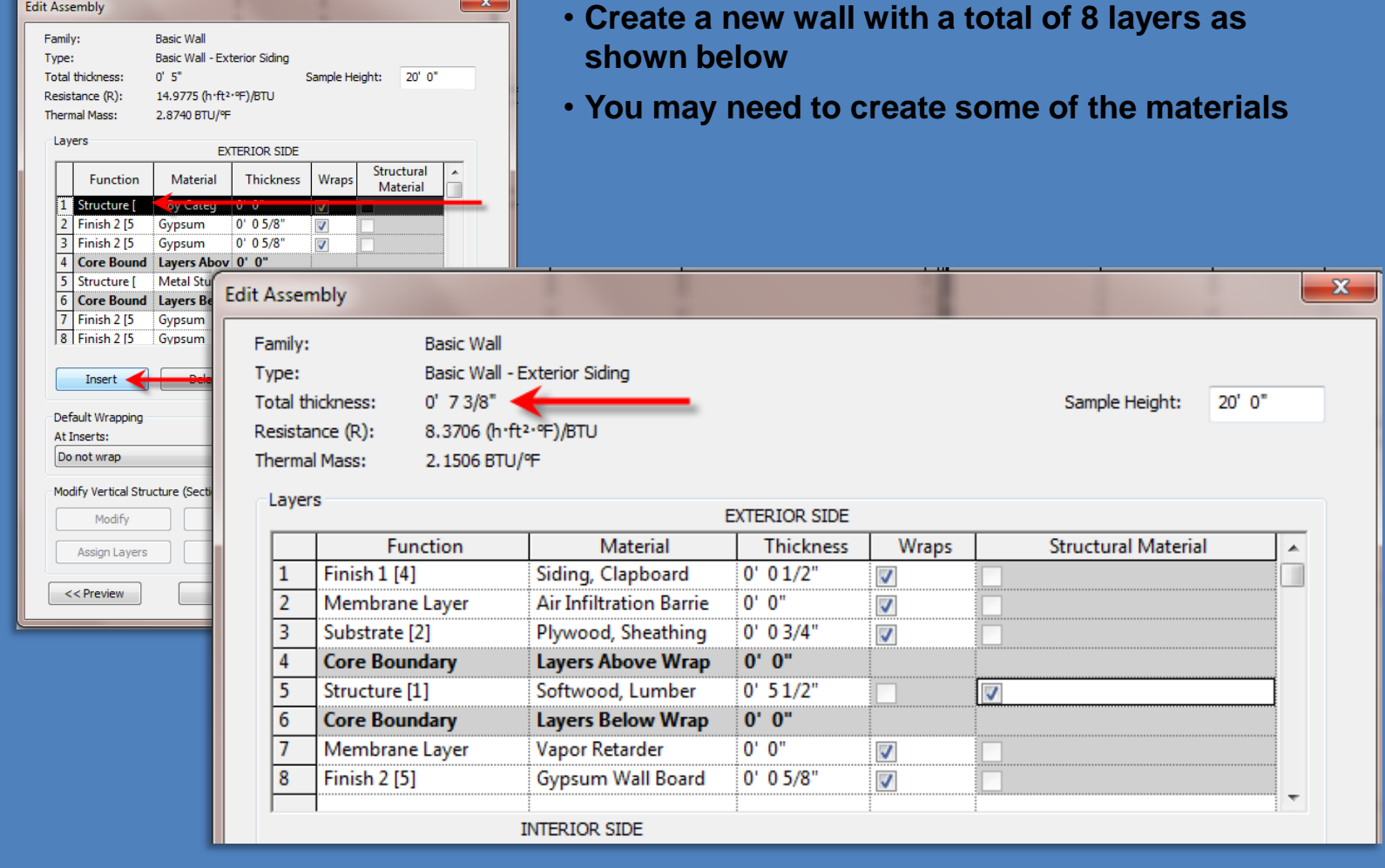

### **Day 04**

### **Modify Shortcuts . .**

### **Firehouse**

- **New Project**
- **Grids . .**
- **Perimeter**
- **Levels . .**
- **Exterior Wall . .**
- **Fix Bricks**

**Bunkhouse Exterior Siding Wall**

 **New Sheets** • **1/8" or 1/ 4"**

**Wrap Up**

**Revit Introduction**

**Division of Continuing Education**

## Draw exterior wall of Bunkhouse

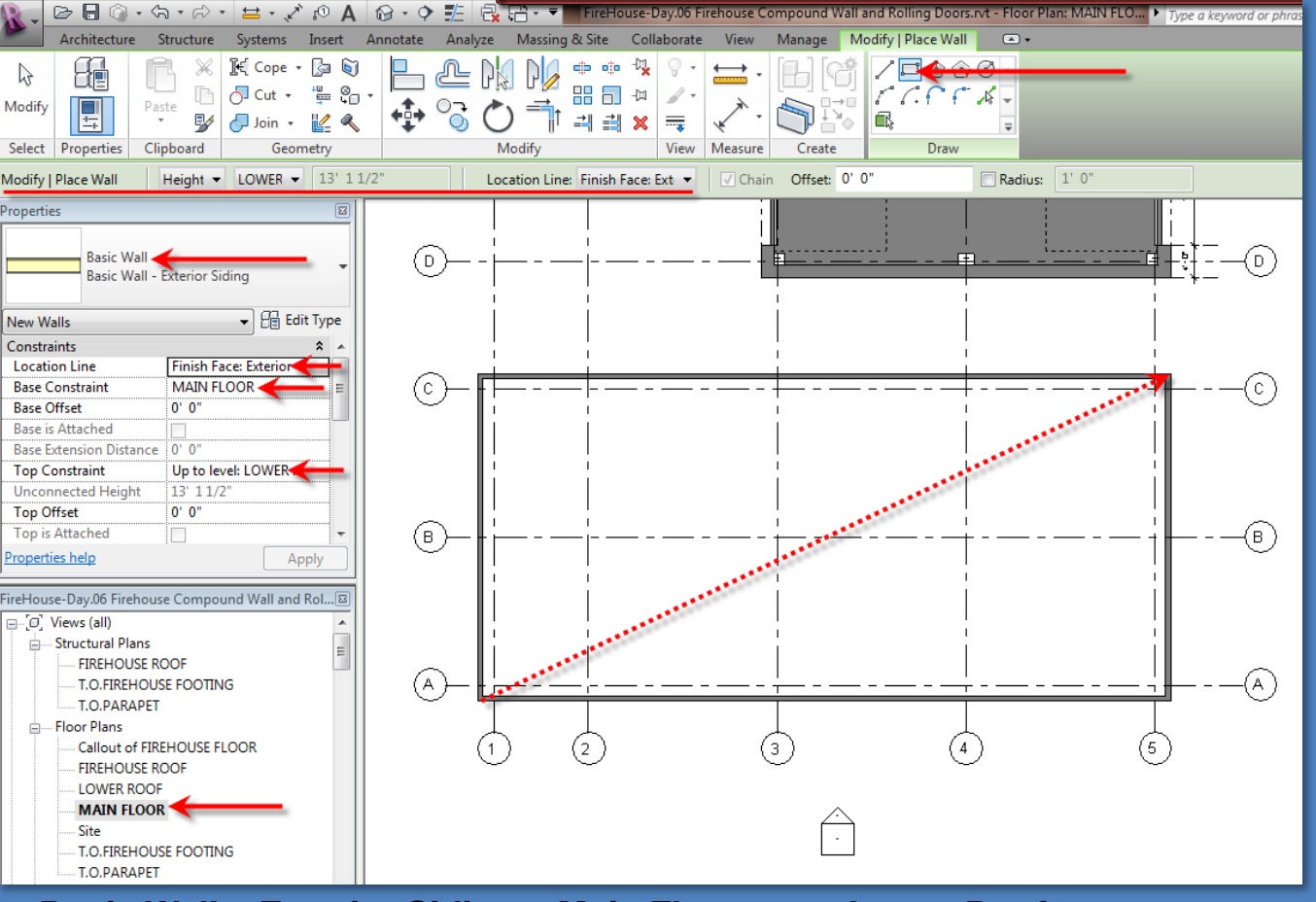

- **Basic Wall – Exterior Siding > Main Floor up to Lower Roof**
- **Finish Face Exterior > Rectangle Tool**

## Sheet Layout (create new sheet)

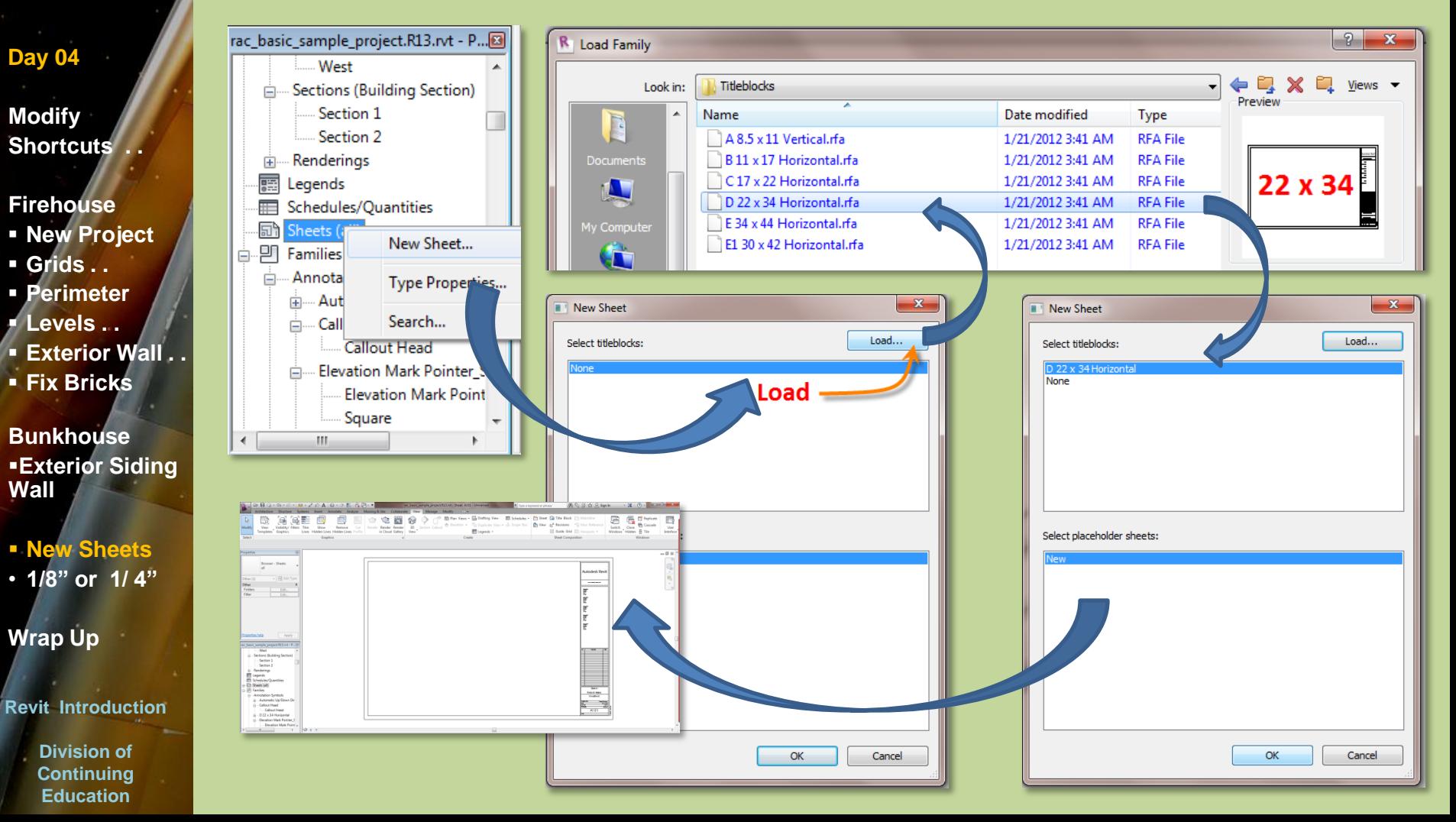

## **Floor Plans, RCP Plans at 1/4" or 1/8"**

#### **Modify Shortcuts . .**

#### **Firehouse**

- **New Project**
- **Grids . .**
- **Perimeter**
- **Levels . .**
- **Exterior Wall . .**
- **Fix Bricks**

**Bunkhouse Exterior Siding Wall**

**New Sheets** • **1/8" or 1/ 4"**

**Wrap Up**

**Revit Introduction**

**Division of Continuing Education**

## Setup Project Sheets – 22 x 34 Format

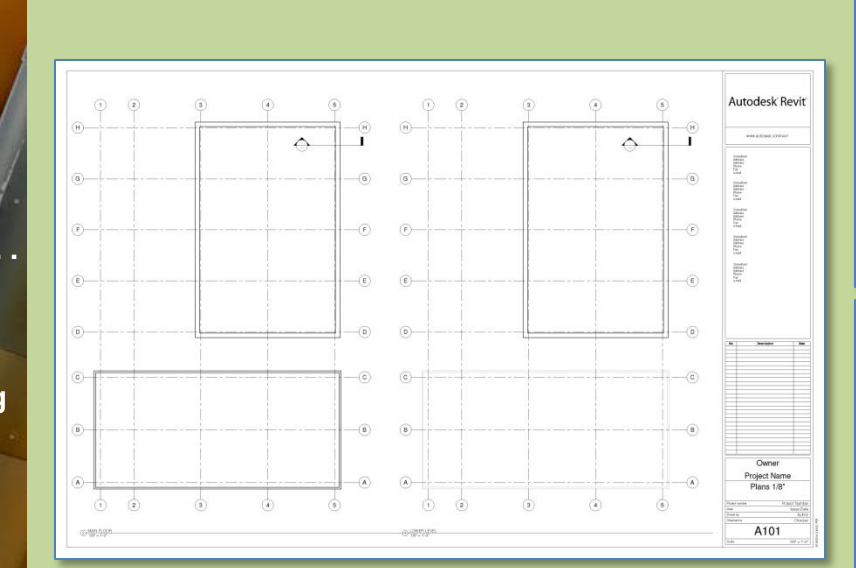

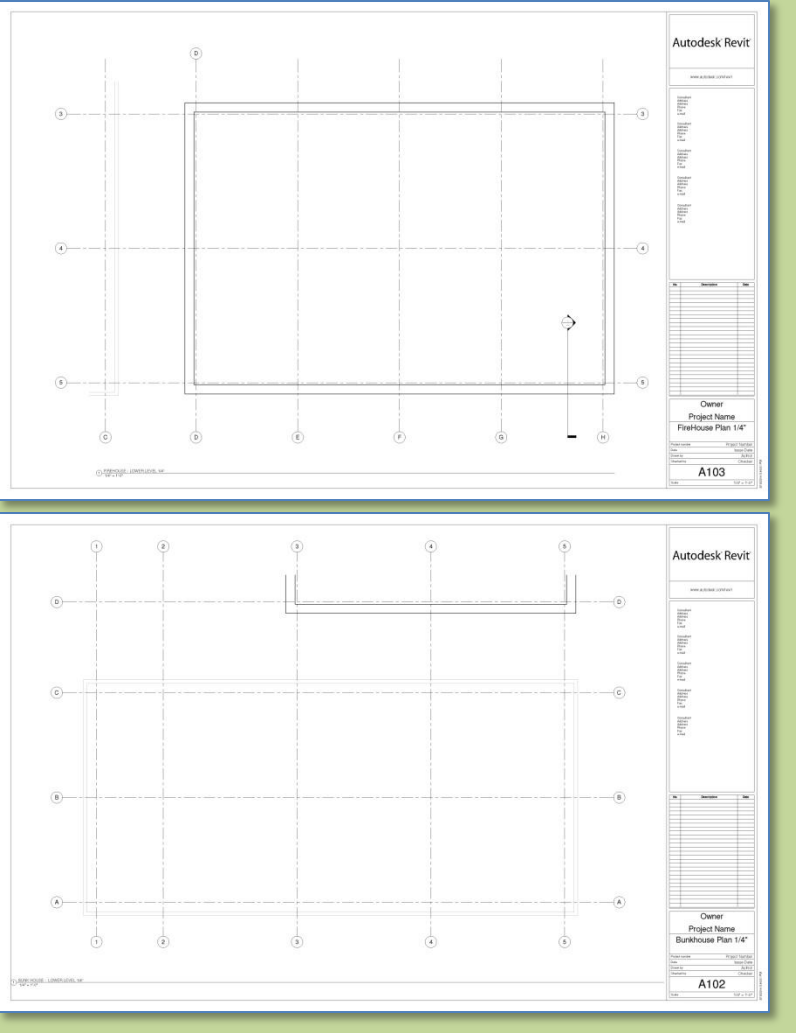

## **Exterior Elevations at 1/4" or 1/8"**

### **Modify Shortcuts . .**

#### **Firehouse**

- **New Project**
- **Grids . .**
- **Perimeter**
- **Levels . .**
- **Exterior Wall . .**
- **Fix Bricks**

**Bunkhouse Exterior Siding Wall**

 **New Sheets** • **1/8" or 1/ 4"**

## **Wrap Up**

#### **Revit Introduction**

**Division of Continuing Education**

## Setup Project Sheets – 22 x 34 Format

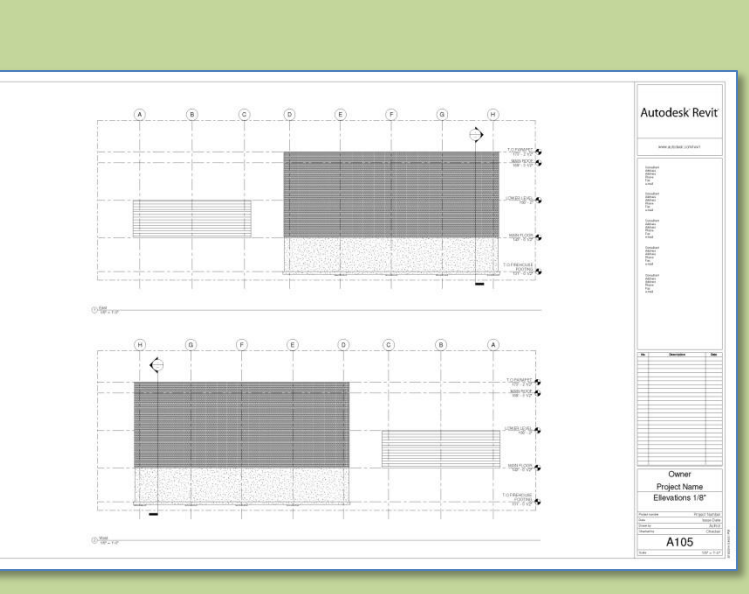

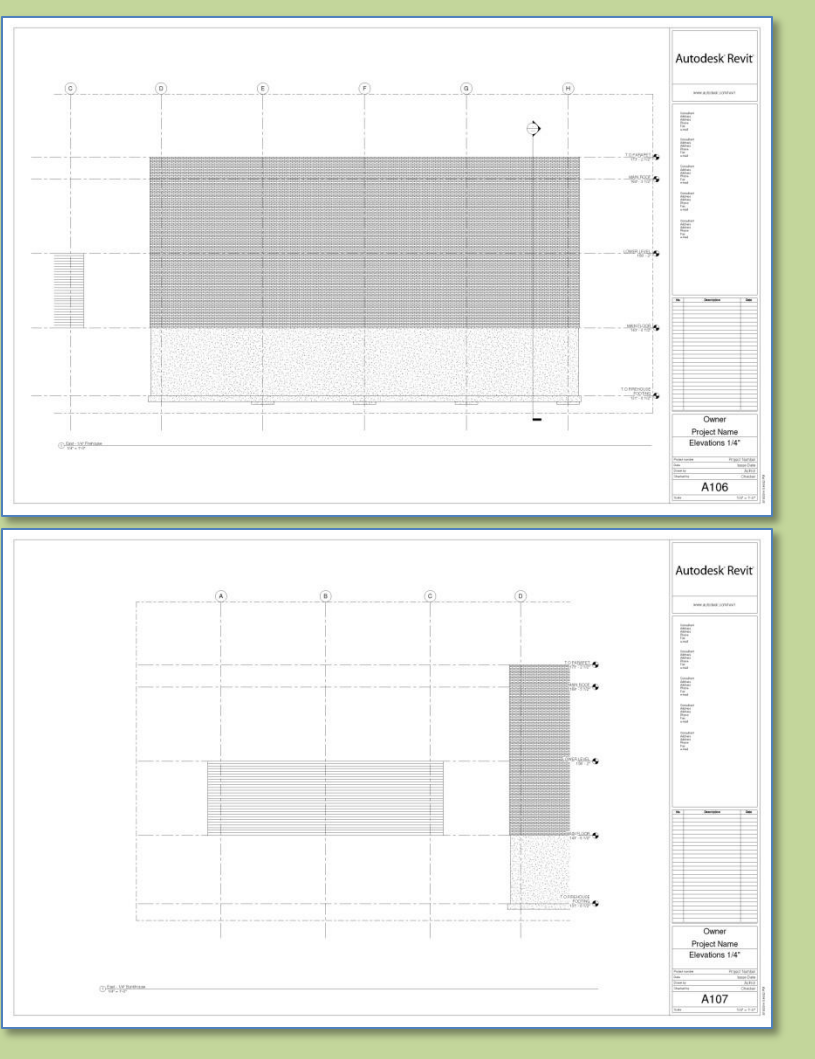

## **Day 04**

**Modify Shortcuts . .** 

## **Firehouse**

- **New Project**
- **Grids . .**
- **Perimeter**
- **Levels . .**
- **Exterior Wall . .**
- **Fix Bricks**

**Bunkhouse Exterior Siding Wall**

 **New Sheets** • **1/8" or 1/ 4"**

## **Wrap Up**

**Revit Introduction**

**Division of Continuing Education**

## Day 4 - Wrap Up

- **Grids**
	- **Praw in Order**
	- **Rename**
	- **Adjust graphics**
	- **Copy**
- **Model Lines**
	- **For perimeter**
	- **For Guidelines**

## • **Family Editor**

- **Window**
- **Edit Type**
- **Puplicate**
- **Rename**
- **Change Size**
- **Levels**
	- **Adjust graphics**
	- **Copy or create new**
	- **Add Plan view if needed**
- **Creating New Walls**
	- **Example 2 Select Type**
	- **E** Select Justification
	- **F** Select Bottom Constraint
	- **Example Constraint**
- **Drawing Best Practices**
	- **Always select the proper level**
	- **Pay attention to naming**
	- **Pay attention to project browser**